## **JAKOŚĆ OBRAZU**

Ustawia jakość zdjęcia.

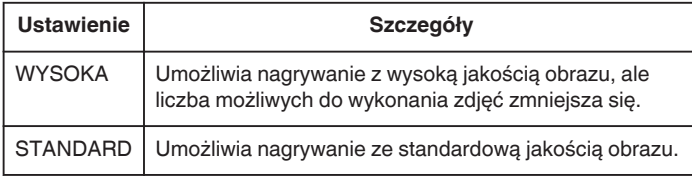

## **Wyświetlanie pozycji**

*1* Wybierz tryb zdjęć.

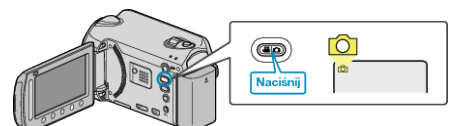

2 Dotknij (b), aby wyświetlić menu.

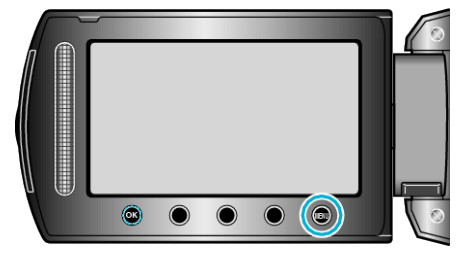

3 Wybierz "JAKOŚĆ OBRAZU" i dotknij <sup>®</sup>.

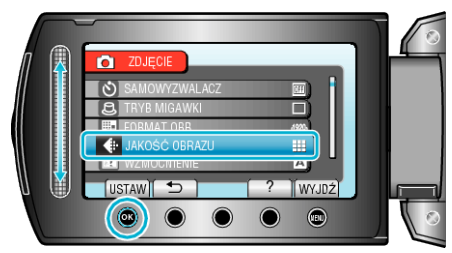